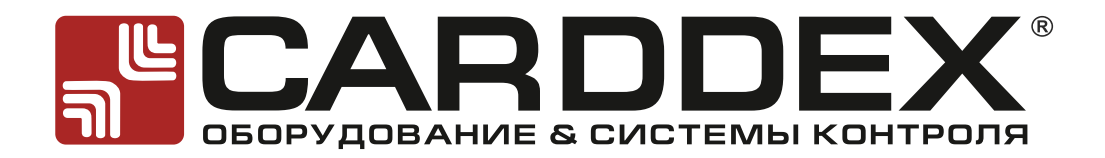

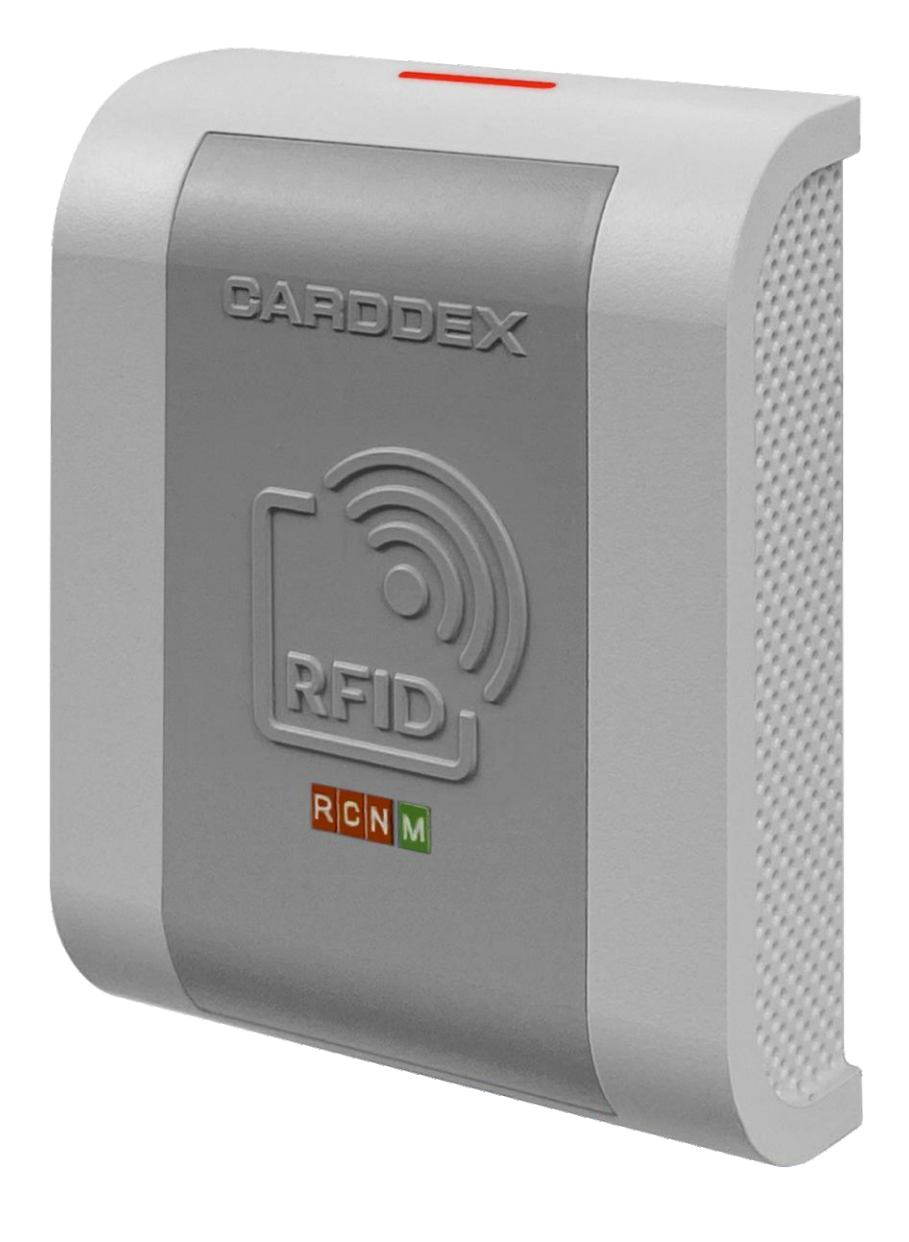

# **РУКОВОДСТВО ПО ЭКСПЛУАТАЦИИ КОНТРОЛЛЕРА «RCN M»**

**РОСС RU. AE67.H008.08** 

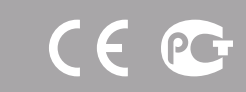

# <span id="page-1-0"></span>**SCARDDEX®**

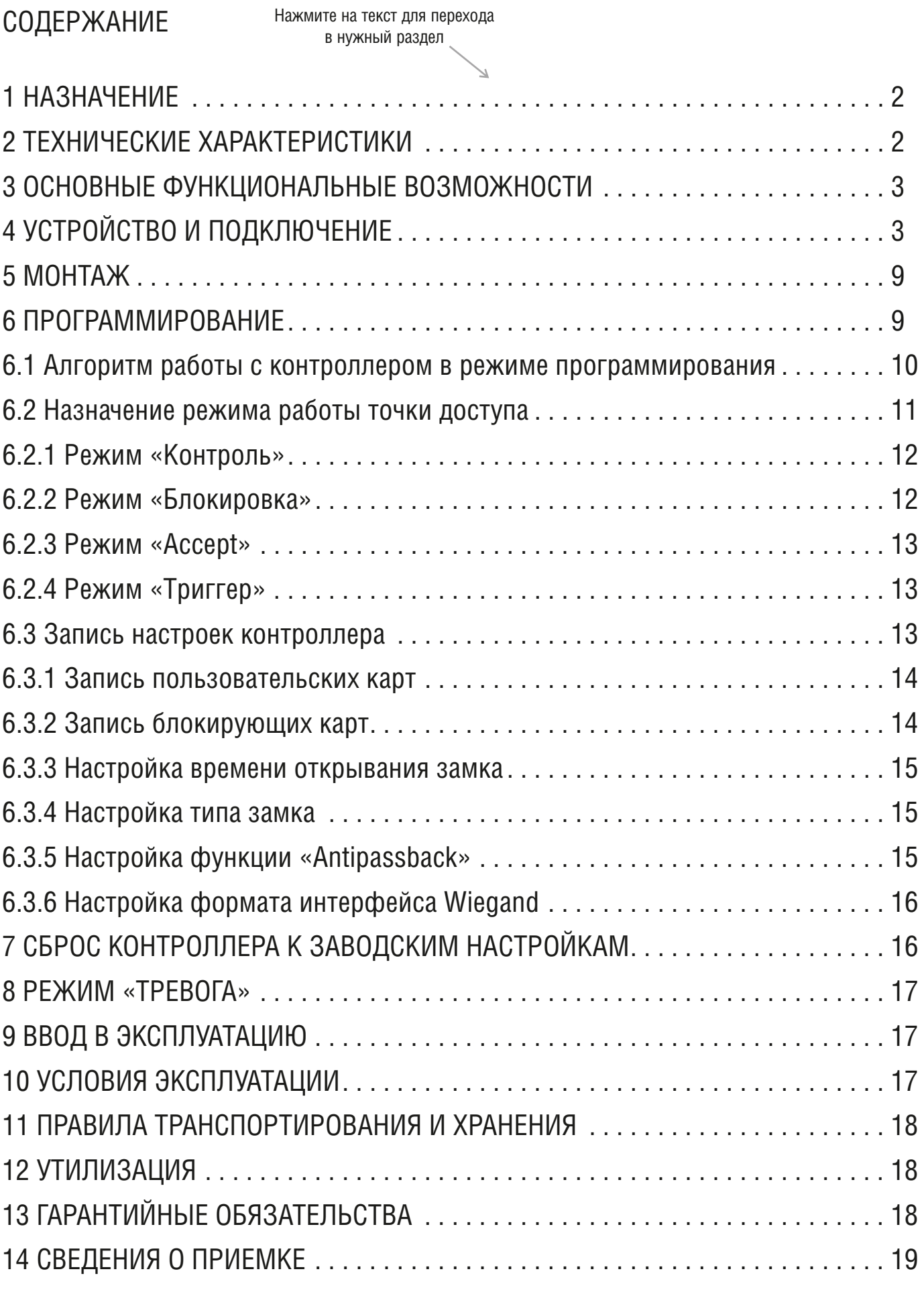

# <span id="page-2-0"></span>**1 НАЗНАЧЕНИЕ**

Предназначен для построения системы контроля доступа, управляет одной точкой доступа. Контроль доступа производится с применением бесконтактных идентификаторов Mifare, работающих на частоте 13,56 МГц.

Контроллер «RCN M» поддерживает подключение следующих устройств:

- электромагнитный или электромеханический замок;
- датчик состояния двери;
- внешний считыватель с возможностью внешнего управления индикацией, передающий информацию по интерфейсу Wiegand 26/34;
- $\bullet$  AYNC;
- кнопка открытия замка;
- подключение к серверу СКУД по интерфейсу RS485

# <span id="page-2-1"></span>**2 ТЕХНИЧЕСКИЕ ХАРАКТЕРИСТИКИ**

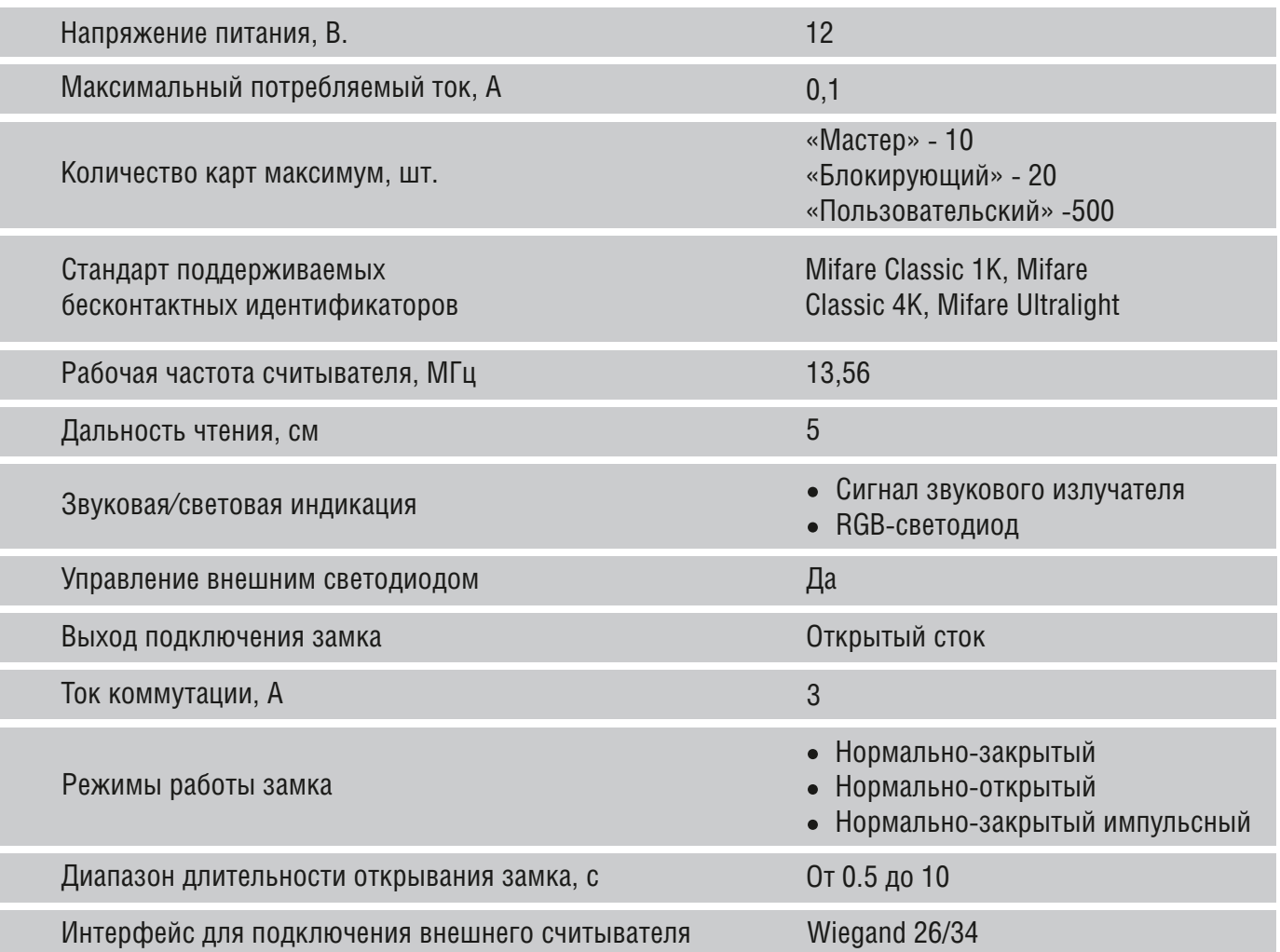

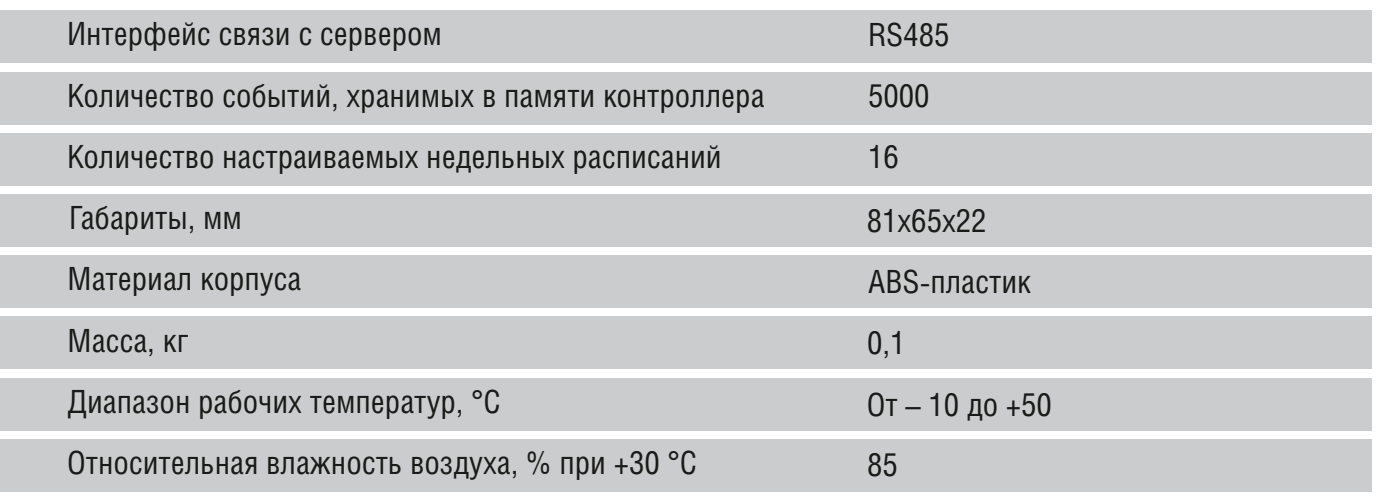

### <span id="page-3-0"></span>**3 ОСНОВНЫЕ ФУНКЦИОНАЛЬНЫЕ ВОЗМОЖНОСТИ**

- Хранение в энергонезависимой памяти устройства 500 пользовательских карт, 10 мастер-карт, 20 блокирующих карт;
- Наличие блокирующего режима: доступ на территорию разрешен только по блокирующим картам;
- Очистка памяти контроллера без мастер-карты;
- Режим удаления карт из памяти по номеру карты с помощью мастер-карты;
- Режим установки времени открытия замка;
- Режим работы контроллера «Accept» для занесения номеров идентификаторов к памяти контроллера;
- Наличие режима «Триггер»;
- Режим выбора формата сообщений по интерфейсу Wiegand 26/34;
- Управление исполнительным устройством с током потребления до 3А;
- Интерфейс Wiegand 26/34 для подключения внешнего считывателя;
- Защита от переполюсовки питания;
- Настройка контроллера сервисным ПО или мастер-картой;
- Поддержка недельных расписаний доступа на объект, настройка до 2 временных интервалов доступа на объект на каждый день недели;
- Функция «Antipassback»;
- Автоматическая разблокировка прохода по сигналу пожарной тревоги.

# <span id="page-3-1"></span>**4 УСТРОЙСТВО И ПОДКЛЮЧЕНИЕ**

#### Таблица 4.1 Назначение проводов жгута для внешнего подключения

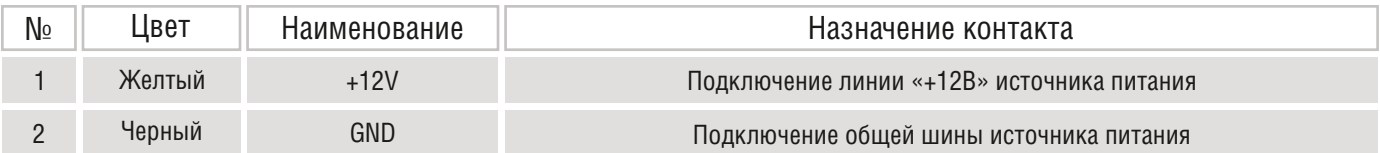

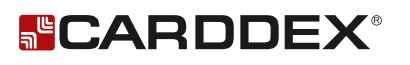

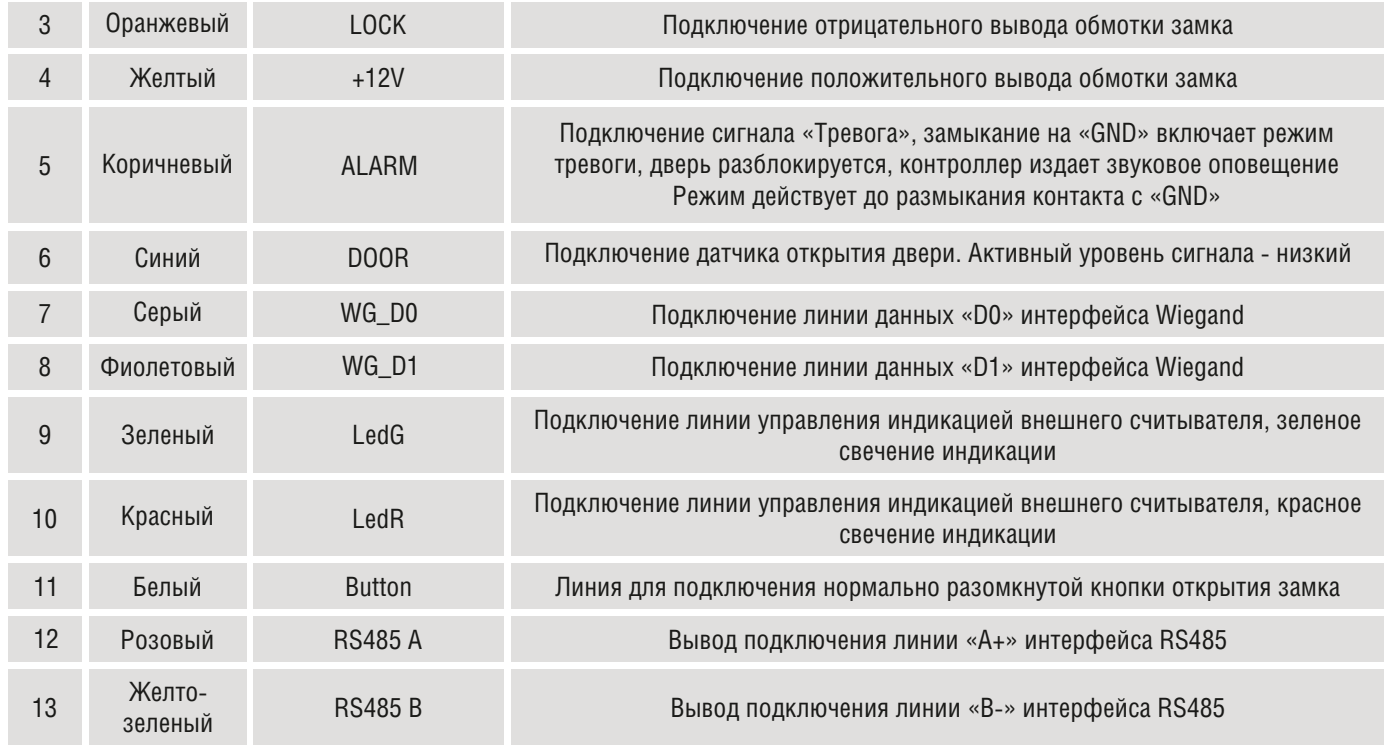

1. Контроллер и внешний считыватель подключать к одному источнику постоянного тока (Рисунок 4.1). Мощность источника выбирается с запасом в зависимости от тока потребления замка.

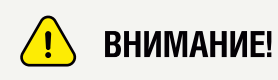

*Рекомендуется в цепь питания считывателя на положительную шину питания устанавливать плавкий предохранитель. Номинальный ток предохранителя необходимо подбирать больше тока потребления используемого считывателя на 50%. Установка данного предохранителя снизит вероятность несанкционированного проникновения с помощью перегрузки цепи питания контроллера.*

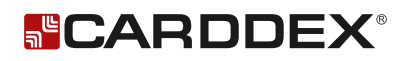

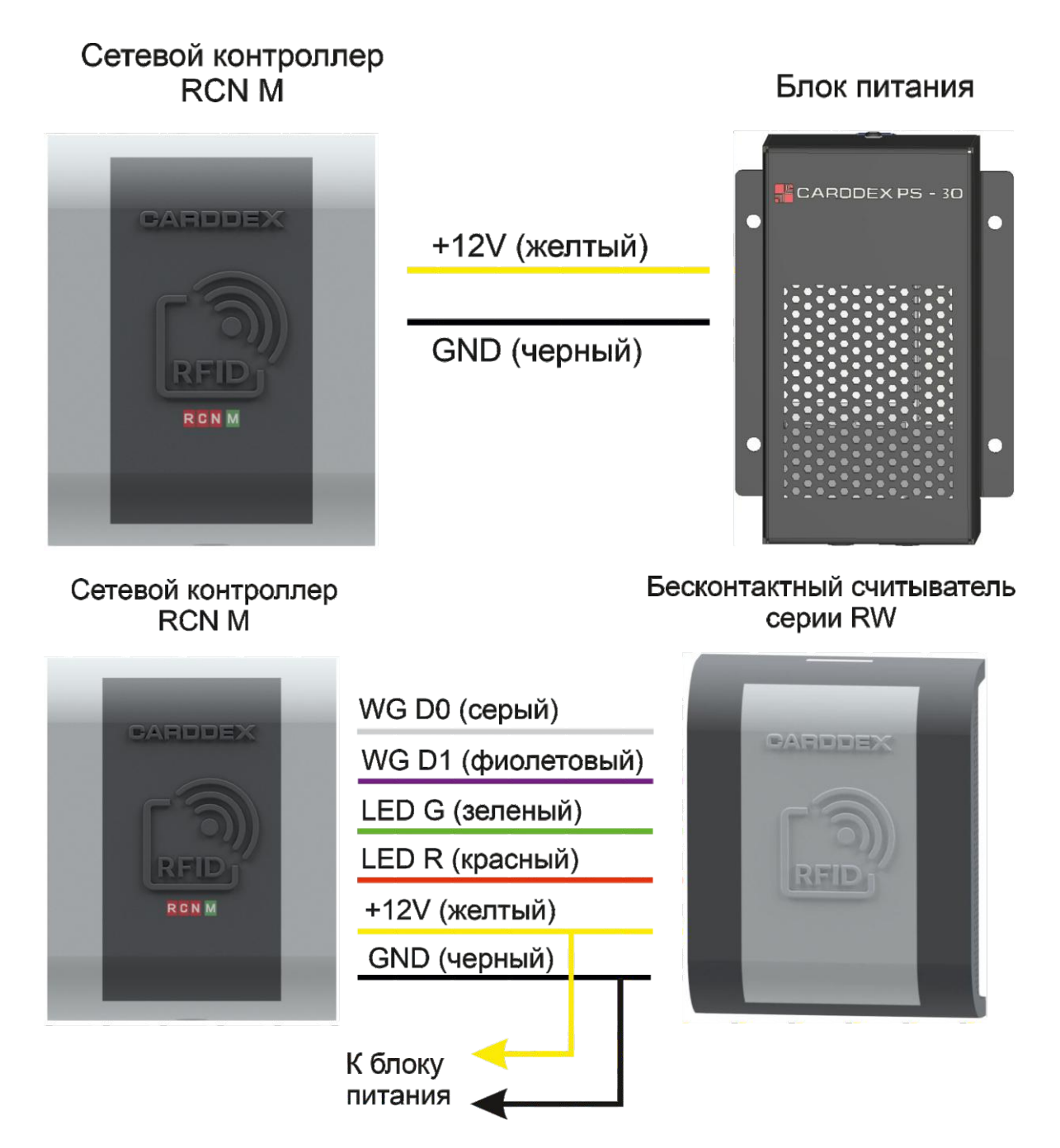

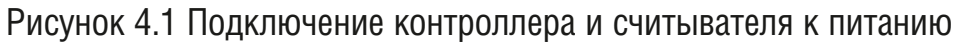

2.При подключении к АУПС на «сухой контакт» контроллер автоматически разблокирует проход во время пожарной тревоги. Контроллер подключается на нормально-разомкнутые контакты АУПС (Рисунок 4.2)

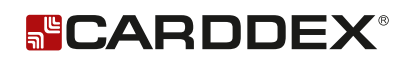

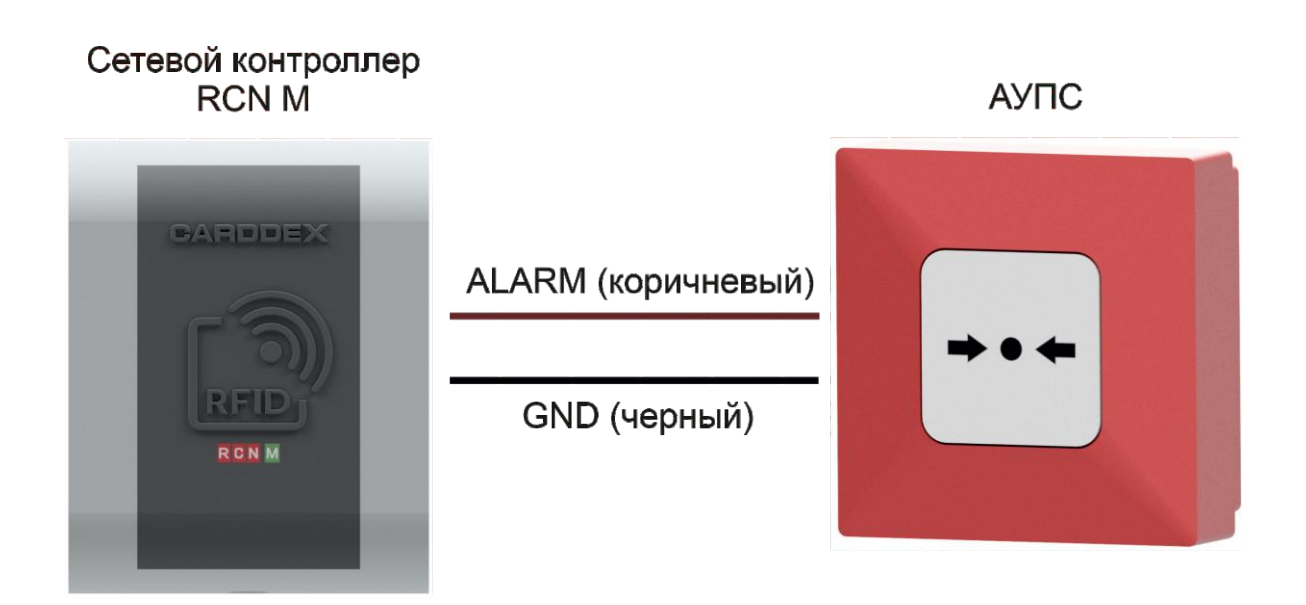

Рисунок 4.2 Подключение к «RCN M» АУПС

3. Датчик состояния двери регистрирует факт прохода пользователя через точку доступа. Поступление сигнала «дверь закрыта» досрочно блокирует проход до истечения временного интервала открытого состояния замка (Рисунок 4.3 и 4.4).

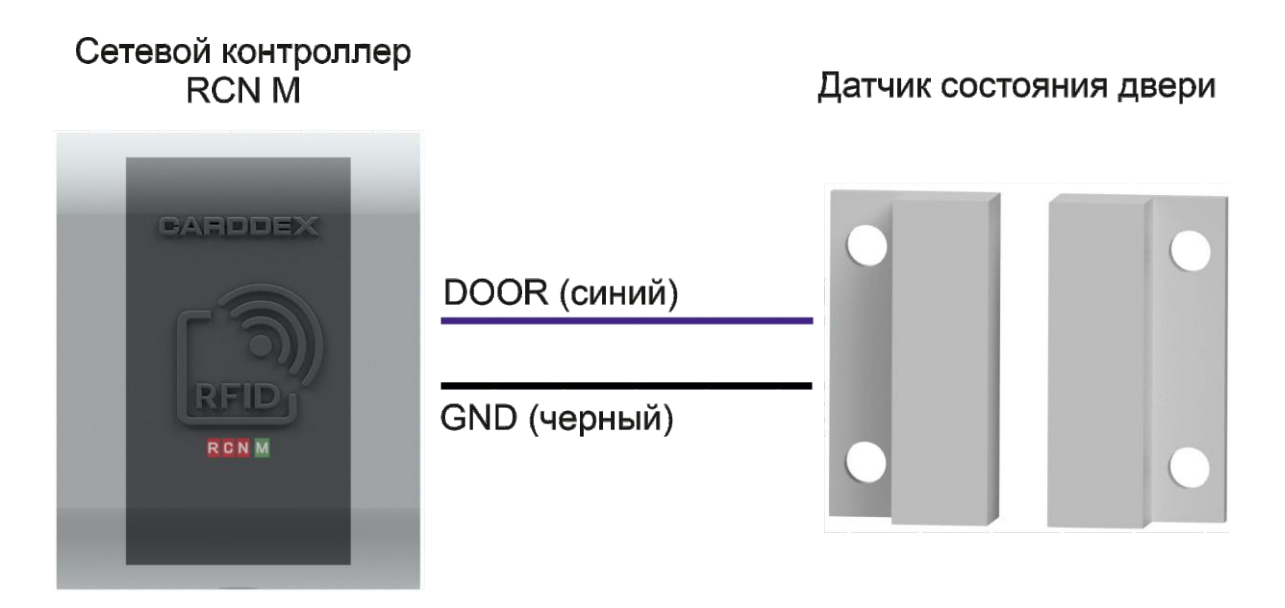

Рисунок 4.3 Подключение датчика состояния двери

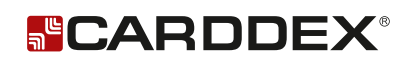

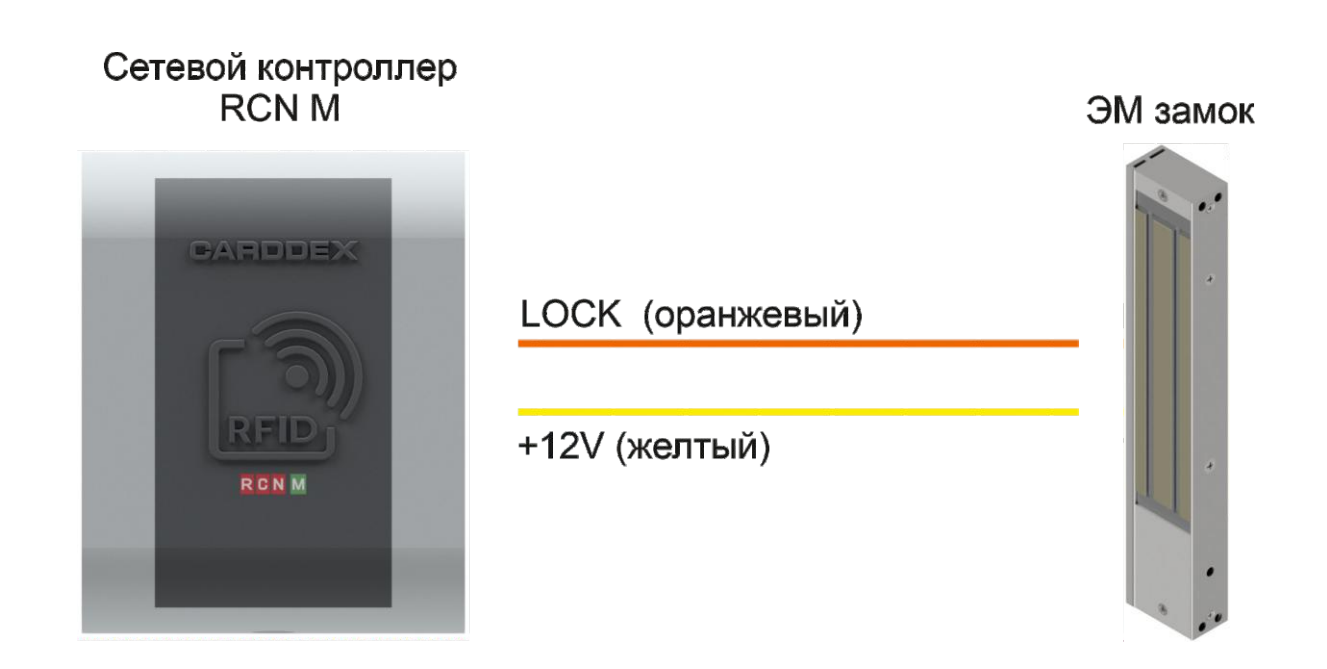

Рисунок 4.4 Подключение запирающего устройства

4. Контроллер так же поддерживает подключение нормально-разомкнутой кнопки для разблокировки прохода (Рисунок 4.5)

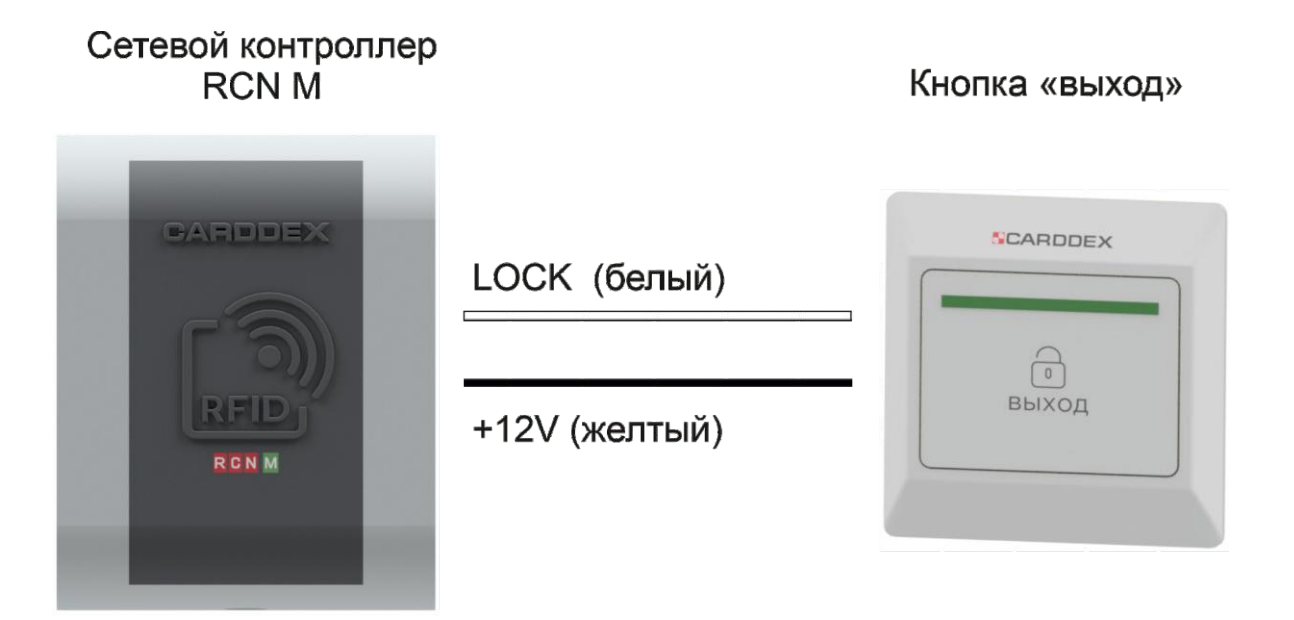

Рисунок 4.5 Подключение нормально-разомкнутой кнопки для разблокировки прохода

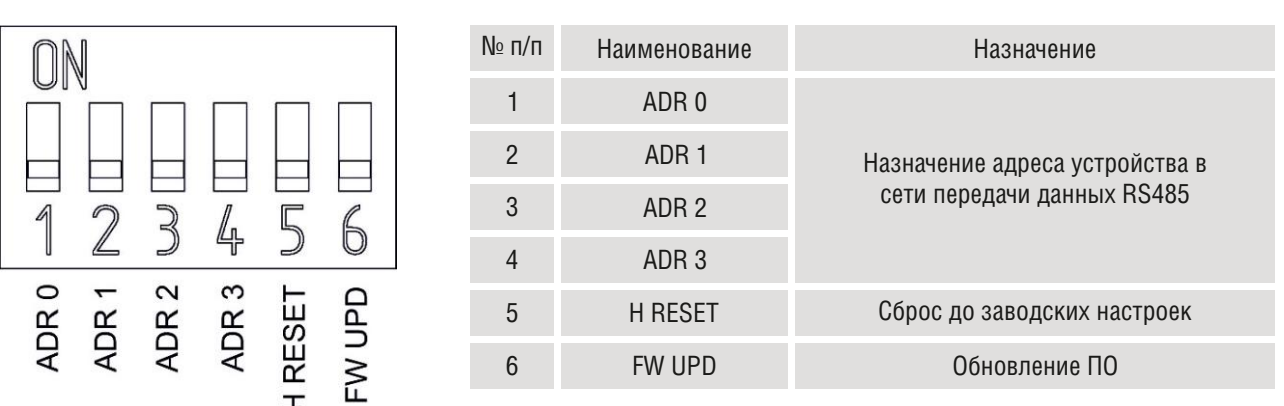

Таблица 4.2 Назначение DIP-переключателей

Рисунок 4.6 Назначение DIP-переключателей

Смена положений позиций DIP-переключателей выполняется при отключенном питании контроллера. Изменения положения переключателей считываются контроллером после подачи питания.

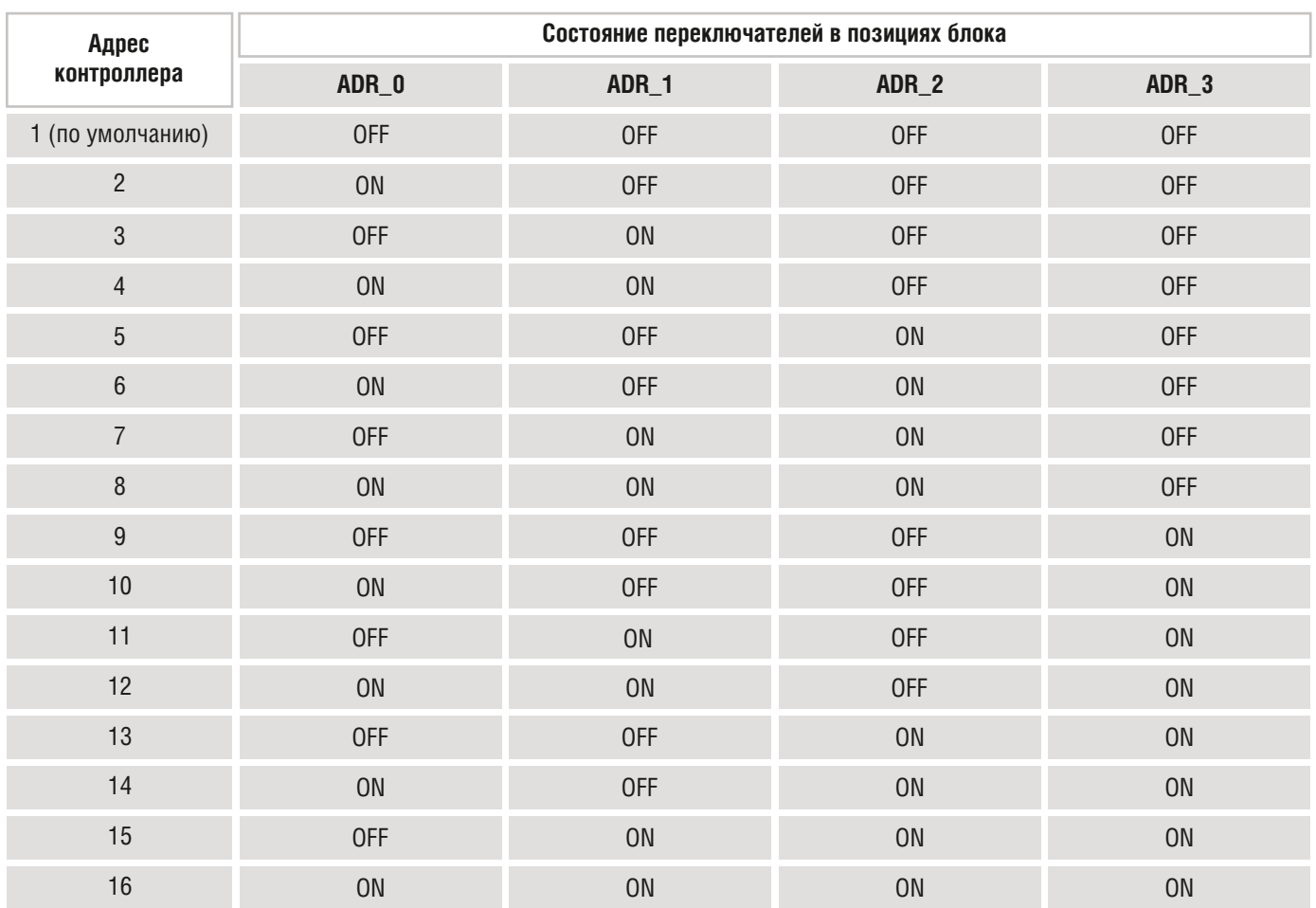

#### Таблица 4.3 Настройка адреса контроллера в сети RS485 с использованием блока DIP-переключателей

# **NCARDDEX®**

# <span id="page-9-0"></span>**5 МОНТАЖ**

Контроллер и считыватель устанавливаются в месте, доступном для поднесения к ним карт, на плоскую ровную поверхность. Расстояние между контроллером и внешним считывателем влияет на дальность считывания карт. Рекомендуется располагать устройства на расстоянии не менее 10 см друг от друга.

Для подключения сигнальных линий рекомендуется использовать кабель сечением 0,22-0,5 мм², питающие линии - кабелем сечением 0,5 мм $^{\rm 2}$ 

Запрещается устанавливать контроллер на металлических и токопроводящих поверхностях, вблизи силовых питающих линий и источников электромагнитных помех.

Для установки контроллера выполните следующие операции:

- просверлите отверстия по установочному шаблону;
- подсоедините дополнительные устройства к проводам контроллера согласно схеме подключения;
- подайте питание. При первом включении контроллер очистит память и перейдет в режим записи мастер-карты, светодиод будет гореть синим свечением;
- поднесите мастер-карту, светодиод контроллера кратковременно сменит индикацию на зеленое свечение (максимальное количество мастер-карт - 10 штук);
- выключите питание и установите DIP-переключатель «H RESET» в положение «OFF»;
- назначьте адрес устройства в сети с помощью DIP-переключателей;
- если устройство является конечным в сети RS485, установите перемычку «ХРЗ»;
- закрепите заднюю крышку на установочной поверхности шурупами из монтажного комплекта;
- установите корпус контроллера на заднюю крышку и закрутите винт снизу.

### <span id="page-9-1"></span>**6 ПРОГРАММИРОВАНИЕ**

Программирование контроллера происходит с помощью поднесения мастер-карты к считывателю.

Карта подносится к считывателю контроллера на расстояние уверенного чтения номера карты (~20 мм). Каждое прочтение номера карты подтверждается сигналом звуковой и световой индикации.

#### **Первое включение контроллера**

Контроллер с завода-изготовителя поставляется с пустой памятью, при первой подаче питания включается режим записи мастер-карт. В режиме ожидания карты индикация контроллера светится синим, индикация считывателя - красным. По умолчанию установлен формат Wiegand26. При поднесении карты индикация контроллера подтвердит чтение номера и запись в память кратковременной сменой свечения индикации с синего на зеленый и подаст звуковой сигнал.

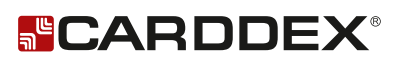

Запишите мастер-карты, максимально - 10 штук. Выключите питание и установите DIP-переключатель «H RESET» в положение «OFF». Включите питание.

#### <span id="page-10-0"></span>**6.1 Алгоритм работы с контроллером в режиме программирования**

Первое поднесение мастер-карты к считывателю включает режим программирования контроллера. Контроллер ожидает поднесения мастер-карты. Выбор раздела программирования контроллера происходит с помощью мастер-карты. Номер выбираемого раздела равен количеству поднесений мастер-карты к считывателю.

Поднесите кратковременно карту к считывателю требуемое количество раз в активном режиме программирования. Каждое поднесение будет подтверждаться миганием светодиода и звуковым сигналом. После паузы в 5 секунд контроллер подтвердит количество поднесений мастер-карты с помощью светодиода индикации и перейдет в выбранный режим работы.

Выход из режима программирования происходит автоматически по истечении 5 секунд после последнего поднесения карты.

#### Таблица 6.1.1 Сигналы световой индикации в режиме записи карт

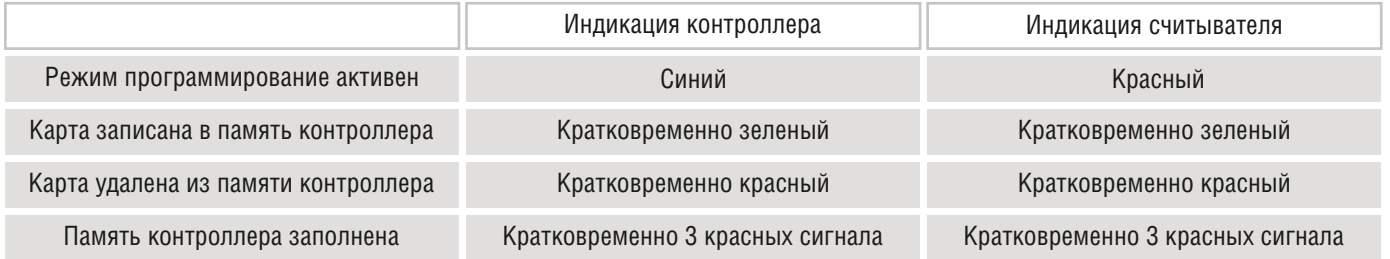

#### Таблица 6.1.2 Разделы режима программирования

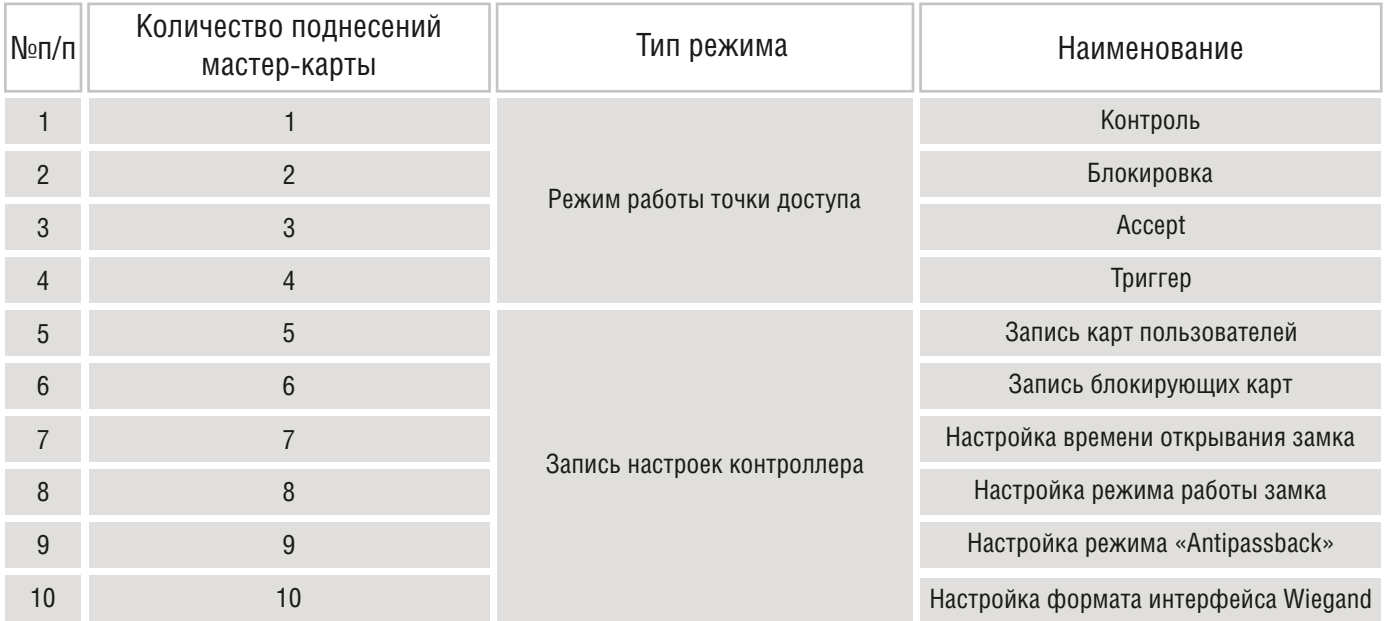

#### <span id="page-11-0"></span>**6.2 Назначение режима работы точки доступа**

Режим работы точки доступа устанавливается в режиме программирования контроллера с помощью мастер-карты. Количество поднесений мастер-карты равно номеру режима точки доступа. После подтверждения индикацией номера выбранного режима контроллер начнет работу в выбранном режиме без дополнительных действий со стороны пользователя. Кнопка открывания двери открывает проход на заданный интервал времени или до получения сигнал от датчика двери («Дверь закрыта») во всех режимах работы точки доступа кроме режима «Триггер» (см. пункт 6.2.4. )

#### Таблица 6.2.1 Сигналы световой индикации в рабочих режимах точки доступа

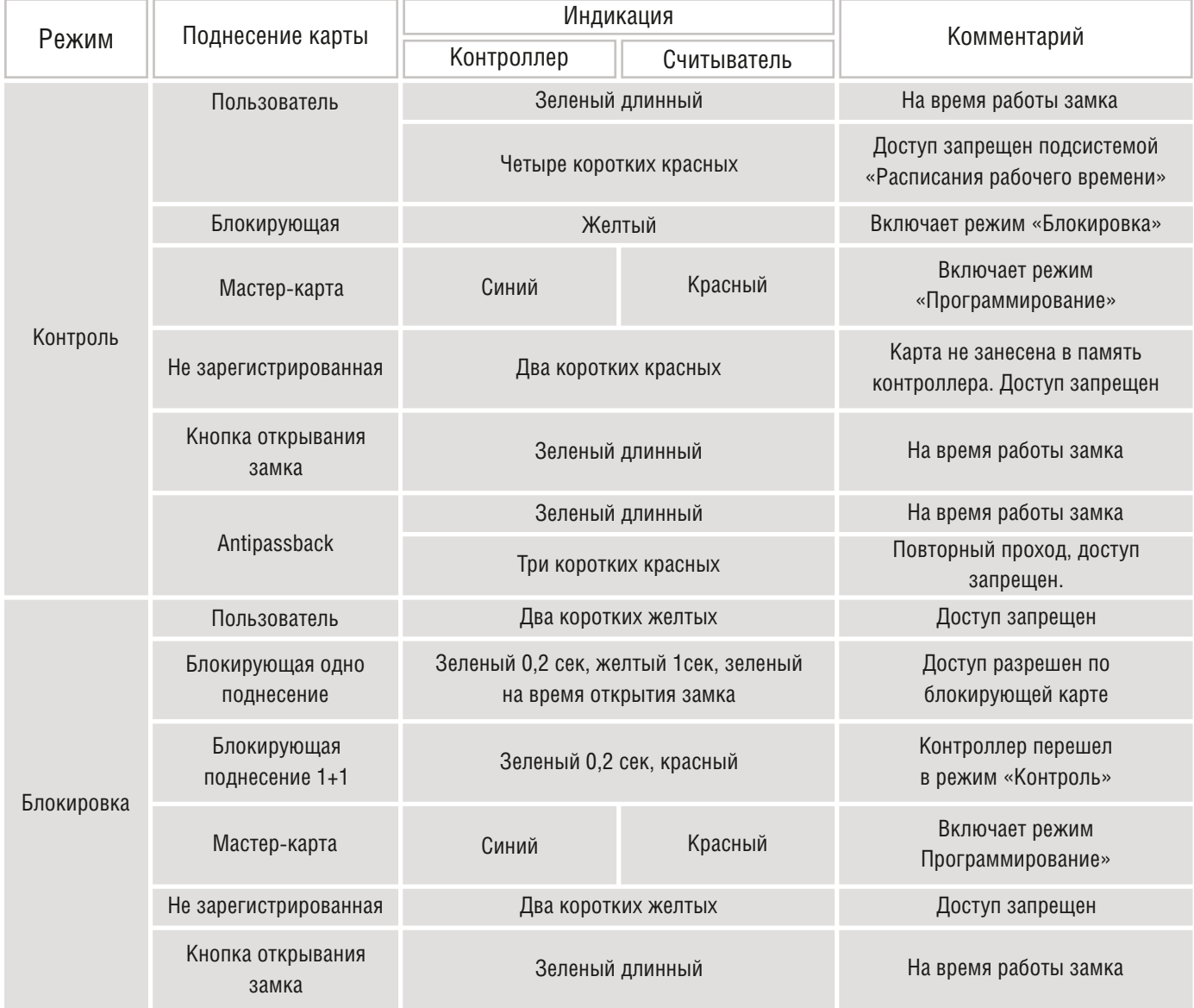

# **SCARDDEX®**

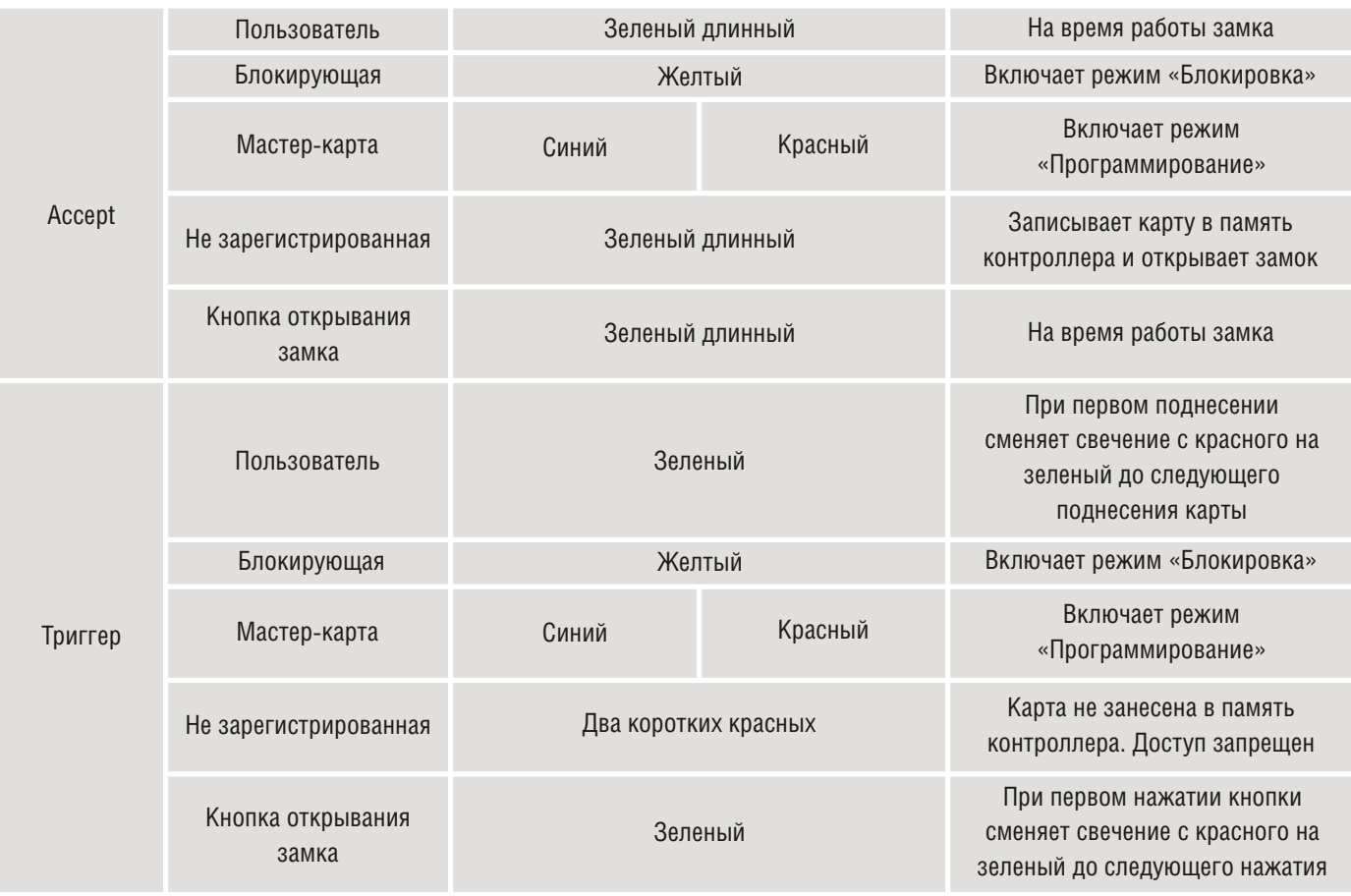

### <span id="page-12-0"></span>**6.2.1 Режим «Контроль»**

Проход разрешен по картам пользователей и нажатию кнопки открывания замка. Замок открывается на время, установленное в памяти контроллера.

Поднесение блокирующей карты переводит контроллер в режим «Блокировка».

Поднесение к считывателю мастер-карты переводит контроллер в режим «Программирование». Режим включается по умолчанию после первой подачи питания и процедуры записи мастеркарт.

Режим также может быть включен мастер-картой однократным поднесением в режиме программирования.

При включенной функции «Antipassback» контроллер блокирует двойной проход по одной карте в одном направлении (см. пункт «Функция «Antipassback»).

#### <span id="page-12-1"></span>**6.2.2 Режим «Блокировка»**

Предназначен для ограничения доступа по картам на объект.

Режим включается однократным поднесением блокирующей карты к считывателю, отключается двукратным поднесением блокирующей карты в течении 1 секунды.

Второй способ включить режим «Блокировка» при помощи мастер-карт - двукратное поднесение мастер-карты в режиме программирования переводит контроллер в режим «Блокировка».

В режиме «Блокировка» доступ через контроллер разрешен только по блокирующим картам и кнопке открывания замка.

По пользовательским картам проход запрещен.

Поднесение мастер-карты переводит в режим программирования.

### <span id="page-13-0"></span>**6.2.3 Режим «Accept»**

Включение режима выполняется мастер-картой, включите режим программирования и трижды поднесите мастер-карту, контроллер перейдет в режим «Accept» после подтверждения выбора режима с помощью световой индикации.

Режим «Accept» предназначен для создания в памяти контроллера базы пользовательских карт без сбора карт у пользователей. Не рекомендуется использовать режим как рабочий на постоянной основе.

Поднесенным к считывателю картам назначается статус «Пользовательская» карта, одновременно происходит разблокировка замка. При заполнении памяти контроллера индикация информирует 3 короткими красными сигналами.

Поднесение блокирующей карты включает режим «Блокировка».

Поднесение мастер-карты включает режим «Программирование».

Выход из режима «Accept» выполняется с помощью мастер-карты: включите режим программирования и однократно поднесите мастер-карту, после 5 секунд контроллер перейдет в режим «Контроль».

### <span id="page-13-1"></span>**6.2.4 Режим «Триггер»**

Логика работы контроллера в режиме «Триггер»: замок, открытый пользовательской картой или кнопкой открытия замка, останется в состоянии «Открыто» до повторного поднесения карты или нажатия кнопки. Замок не блокирует дверь по сигналу с датчика двери.

Режим триггера не рекомендуется использовать с электромеханическими замками и замками другого типа, чья обмотка не предусматривает длительную работу под напряжением.

Поднесение блокирующей карты включает режим «Блокировка».

Поднесение мастер-карты включает режим «Программирование».

Включение режима выполняется мастер-картой: включите режим программирования и 4 раза поднесите мастер-карту, контроллер перейдет в режим «Триггер» после подтверждения выбора режима с помощью световой индикации.

Отключение режима выполняется мастер-картой (переводом контроллера в режим «Контроль»).

### <span id="page-13-2"></span>**6.3 Запись настроек контроллера**

Режимы программирования с записью параметров работы контроллера после подтверждения выбора режима контроллером требуют дополнительных действий пользователя.

#### <span id="page-14-0"></span>**6.3.1 Запись пользовательских карт**

Для записи пользовательских карт включите режим программирования однократным поднесением мастер-карты. Перейдите в режим записи пользовательских карт, поднеся мастеркарту 5 раз к считывателю. Контроллер подтвердит переход в режим миганием светодиода 5 раз. Контроллер перейдет в режим ожидания поднесения карты, индикация будет светиться синим.

Для добавления карт поднесите карты поочередно к считывателю с интервалом до 5 секунд. Занесение номера карты в память сопровождается коротким звуковым сигналом и кратковременной сменой индикации на зеленый. Поднесение уже записанной карты приведет к ее удалению из памяти контроллера, удаление карты сопровождается коротким звуковым сигналом и кратковременной сменой индикации на красный.

Для удаления всех пользовательских карт поднесите мастер-карту к считывателю, индикация кратковременно сменится на красный, последует короткий звуковой сигнал, подтверждающий удаление всех пользовательских карт из памяти контроллера.

Выход из режима записи пользовательских карт происходит автоматически по истечении 5 секунд с момента последнего поднесения карты.

#### <span id="page-14-1"></span>**6.3.2 Запись блокирующих карт**

Для записи блокирующих карт включите режим программирования однократным поднесением мастер-карты. Перейдите в режим записи пользовательских карт, поднеся мастер-карту 6 раз к считывателю. Контроллер перейдет в режим ожидания поднесения карт, индикация будет светиться синим.

Для добавления карт поднесите карты поочередно к считывателю с интервалом до 5 секунд. Занесение номера карты в память сопровождается коротким звуковым сигналом и кратковременной сменой индикации на зеленый. Поднесение уже записанной карты приведет к ее удалению из памяти контроллера, удаление карты сопровождается коротким звуковым сигналом и кратковременной сменой индикации на красный.

Для удаления всех блокирующих карт поднесите мастер-карту к считывателю, индикация кратковременно сменится на красный и последует короткий звуковой сигнал, подтверждающий удаление всех блокирующих карт из памяти контроллера.

Выход из режима происходит автоматически по истечении 5 секунд с момента последнего поднесения карты.

#### <span id="page-15-0"></span>**6.3.3. Настройка времени открывания замка**

Включите режим программирования однократным поднесением мастер-карты. Перейдите в раздел настройки времени открытия замка - поднесите мастер-карту к считывателю 7 раз. Индикация контроллера будет светиться синим, считывателя - красным. Предыдущие установки времени обнуляются. Отсчет ведется с 0, каждое поднесение мастер-карты увеличивает время на 0,5 секунды. Установите требуемый временной интервал. После паузы в 5 секунд с последнего поднесения мастер-карты индикация миганием светодиода продублирует количество поднесений мастер-карты, контроллер вернется в рабочий режим точки доступа. Закрытие замка до истечения установленного интервала, происходит по сигналу датчика двери «Дверь закрыта».

#### <span id="page-15-1"></span>**6.3.4. Настройка типа замка**

Режим работы замка, установленный по умолчанию - «Нормально-закрытый».

Для выбора режима работы замка перейдите в режим программирования - кратковременно поднесите мастер-карту к считывателю 1 раз. Выберите раздел «Настройка режима работы замка» и кратковременно поднесите мастер-карту к считывателю 8 раз. Индикация контроллера будет светиться синим, считывателя - красным. Последующее поднесение мастер-карты сменит режим работы замка по следующему принципу:

- задан «Нормально-закрытый» сменится на «Нормально-открытый», индикация подтвердит смену настроек однократным миганием.
- задан «Нормально-открытый» сменится на «Нормально-закрытый», индикация подтвердит смену настроек двукратным миганием.

Для электромеханического замка, открывающегося импульсом, установите «Нормальнозакрытый» режим работы замка. В настройках времени открывания замка установите интервал 0,5 секунд.

Выход из режима происходит автоматически по истечении 5 секунд с момента последнего поднесения карты.

### <span id="page-15-2"></span>**6.3.5. Настройка функции «Antipassback»**

Функция «Antipassback» - запрет двойного прохода, устанавливает запрет на повторный вход пользователя по карте, если предварительно не зарегистрирован выход. Не допускает возможность прохода нескольких пользователей по одной карте. Факт прохода пользователя регистрируется контроллером после чтения карты и получения сигнала от датчика двери – «Дверь открыта». При потере питания зона нахождения пользователя не сохраняется.

Работа функции «Antipassback» возможна в конфигурации точки доступа контроллера в паре с внешним считывателем.

Включите режим программирования, однократно поднеся мастер-карту к считывателю. Выберите раздел настроек функции «Antipassback» - поднесите мастер-карту 9 раз к считывателю. Включение или выключение функции происходит после поднесения мастеркарты по следующему принципу:

- функция была выключена, после поднесения мастер-карты включена (светодиод мигнет 1 раз)
- функция была включена, после поднесения мастер-карты выключена (светодиод мигнет 2 раза)

По умолчанию с завода-изготовителя функция «Antipassback» отключена.

#### <span id="page-16-0"></span>**6.3.6. Настройка формата интерфейса Wiegand**

Включите режим программирования, однократно поднеся мастер-карту к считывателю. Выберите раздел настроек интерфейса Wiegand - поднесите мастер-карту 10 раз к считывателю. Смена формата Wiegand происходит поднесением мастер-карты по следующему принципу:

- установлен Wiegand 26 после поднесения мастер-карты режим сменится на Wiegand 34, индикация подтвердит смену настроек однократным миганием;
- установлен Wiegand 34 после поднесения мастер-карты режим сменится на Wiegand 26, индикация подтвердит смену настроек двукратным миганием.

Выход из режима происходит автоматически по истечении 5 секунд с момента последнего поднесения карты.

### <span id="page-16-1"></span>**7 СБРОС КОНТРОЛЛЕРА К ЗАВОДСКИМ НАСТРОЙКАМ**

При сбросе контроллера к заводским настройкам произойдет:

- удаление пользовательских, блокирующих и мастер-карт из памяти контроллера;
- время открывания замка установится равным 3 секундам;
- режим работы замка «Нормально-закрытый»;
- функция «Antipassback» отключена;
- параметры подсистемы «Расписания рабочего времени» вернутся к исходным;
- произойдет удаление событий журнала;
- формат сообщений для интерфейса Wiegand будет установлен как Wiegand 26.

Для сброса контроллера к заводским настройкам отключите питание, установите DIPпереключатель «H RESET» в положение «ON». Включите питание.

Индикация контроллера кратковременно загорится зеленым и сменит свечение на синий, индикация считывателя будет светиться желтым.

Контроллер перешел в режим записи мастер-карт и ожидает поднесения карты. Запишите требуемое количество мастер-карт, 10 штук - максимально.

Отключите питание, установите DIP-переключатель в положение «OFF».

Контроллер готов к дальнейшей эксплуатации.

### <span id="page-17-0"></span>**8 РЕЖИМ «ТРЕВОГА»**

Режим включается при замыкании контакта «ALARM» на «GND», сигнал «Тревога». При этом контроллер открывает замок, индикация контроллера и считывателя мигают зеленым цветом, зуммер издает прерывистый звуковой сигнал. Режим «Тревога» отменяет действия других режимов работы точки доступа на время присутствия сигнала «Тревога». Режим «Тревога» не включится, если контроллер находится в режиме программирования.

Режим «Тревога» отключается при размыкании контакта «ALARM» от «GND. Контроллер переходит в установленный рабочий режим точки доступа.

# ВНИМАНИЕ!

*Не рекомендуется использовать с электромеханическими замками и замками другого типа, чья обмотка не предусматривает длительную работу под напряжением.*

#### <span id="page-17-1"></span>**9 ВВОД В ЭКСПЛУАТАЦИЮ**

1. После монтажа и подключений устройств к контроллеру выполните проверку корректности подключений согласно схеме и назначению контактов контроллера (п4).

- 2. Включите питание и запишите мастер-карты (п 5).
- 3. Запишите в память контроллера карты пользователей (п 6.3.1)
- 4. Запишите в память контроллера блокирующие карты (п 6.3.2)
- 5. Настройте тип используемого замка (п 6.3.4)
- 6. Установите требуемый временной интервал открывания замка (п 6.3.3)
- 7. Настройте формат интерфейса Wiegand для подключаемого считывателя (п 6.3.5)
- 8. Настройте необходимый режим работы контроллера (п 6.2)
- 9. Настройте адрес устройства в сети RS485 (п. 4, таблица 4.3)

## <span id="page-17-2"></span>**10 УСЛОВИЯ ЭКСПЛУАТАЦИИ**

Температура окружающей среды -10°С до +50°С.

Относительная влажность воздуха не более 85%при +30°С.

При нарушении условий эксплуатации контроллера технические характеристики изделия могут не соответствовать номинальным.

Контроллер предназначен для эксплуатации в условиях отсутствия: атмосферных осадков, прямых солнечных лучей, пыли, грязи, конденсации влаги и агрессивных испарений.

#### <span id="page-18-0"></span>**11 ПРАВИЛА ТРАНСПОРТИРОВАНИЯ И ХРАНЕНИЯ**

Изделия в упаковке изготовителя транспортируют транспортом любого вида на любое расстояние в условиях, установленных ГОСТ 23088-80, по правилам перевозок грузов, действующих на транспорте данного вида. Транспортирование изделий следует осуществлять в крытых транспортных средствах при температуре - 50°С до +50°С.

Изделие хранить в условиях группы Л по ГОСТ 15150-69, температура от +5°С до +40°С, относительная влажность до 80%.

Срок хранения - 5 лет.

#### <span id="page-18-1"></span>**12 УТИЛИЗАЦИЯ**

Изделия, отслужившие свой срок, подлежат сдаче на спец. предприятия по экологически чистой рекуперации отходов.

Запрещается выбрасывать изделие с бытовыми отходами.

### <span id="page-18-2"></span>**13 ГАРАНТИЙНЫЕ ОБЯЗАТЕЛЬСТВА**

Гарантийный срок эксплуатации изделия - 12 месяцев с момента продажи.

Основания для отказа по гарантийным обязательствам:

- нарушение правил эксплуатации, описанных в руководстве;
- наличие механических повреждений;
- наличие следов влаги и агрессивных веществ;
- наличие следов вмешательства или следов ремонта электронной платы и корпуса.

В течении гарантийного срока эксплуатации изготовитель обязуется выполнить бесплатный ремонт или замену неисправных изделий. Срок службы - 5 лет.

# **NºCARDDEX®**

# <span id="page-19-0"></span>**14 СВЕДЕНИЯ О ПРИЕМКЕ**

### Контроллер имеет сертификат соответствия РОСС RU.AE67.H008.08 Декларация о соответствии евразийского экономического союза ЕАЭС NRU Д-RU.HA66.B.01537/19

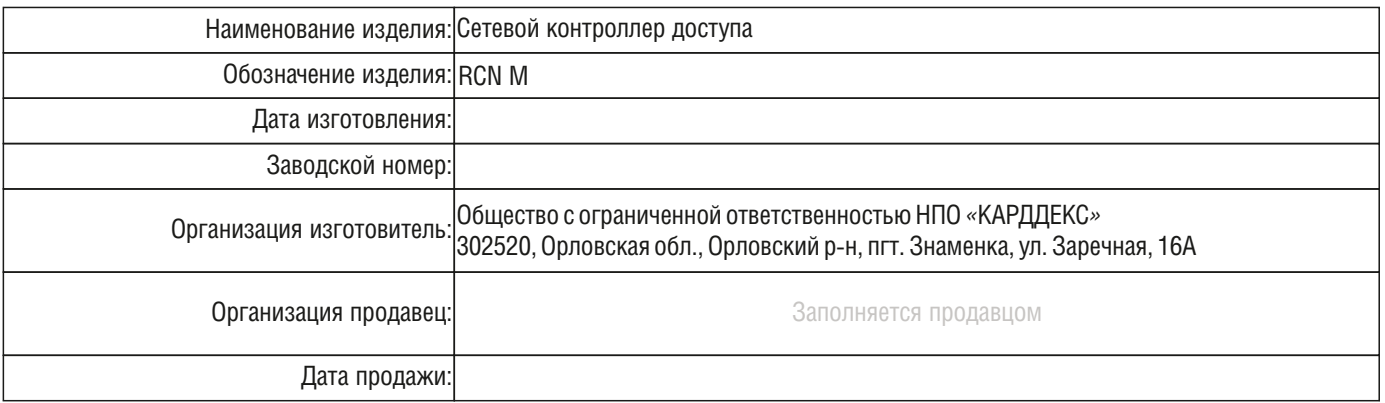

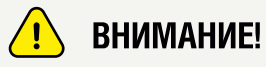

*В случае отсутствия даты продажи срок гарантии исчисляется от даты производства.*

Штамп ОТК Отметка об упаковке

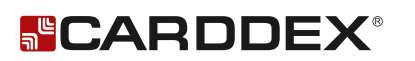

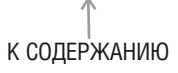

ТЕХНИЧЕСКАЯ ПОДДЕРЖКА

По вопросам, связанным с работой сервисных центров компании, пожалуйста, обращайтесь в Департамент сервисного обслуживания CARDDEX пожалуютта, обращайтесь в департамент со<br>по бесплатному телефону 8 800 333-93-36<br>E-mail: support@carddex.ru зо 2520, Орловская область, Орловский район, пос. Знаменка, ул. Заречная, д.16а<br>Тел.: 8 (499) 64-333-69, 8 (4862) 63-10-03

www.carddex.ru